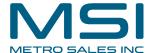

## User Management 4- Managing User permissions via Roles

This guide provides step-by-step instructions on how to manage user permissions via roles in a user management system. It covers how to modify roles, specify access permissions for function profiles, file cabinet profiles, and dialogs, as well as how to assign users to roles. The guide also provides links to the DocuWare Knowledge Center for more detailed information on each topic. By following this guide, users can effectively manage user permissions and access levels in their organization's user management system.

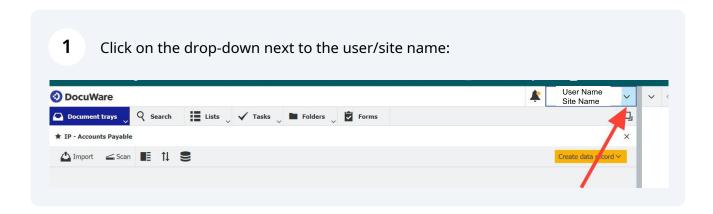

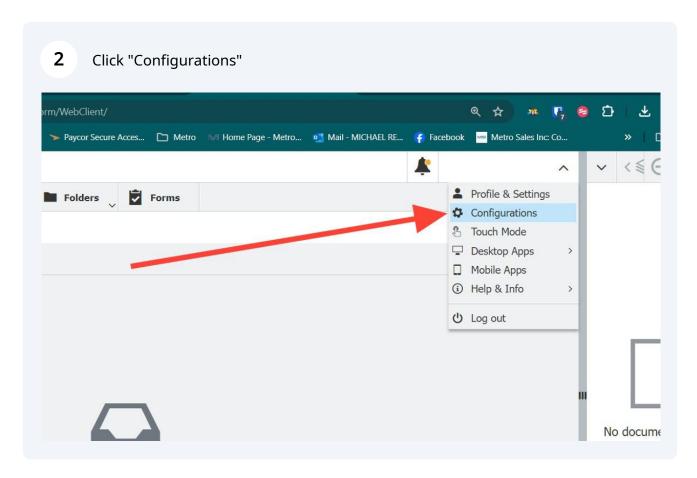

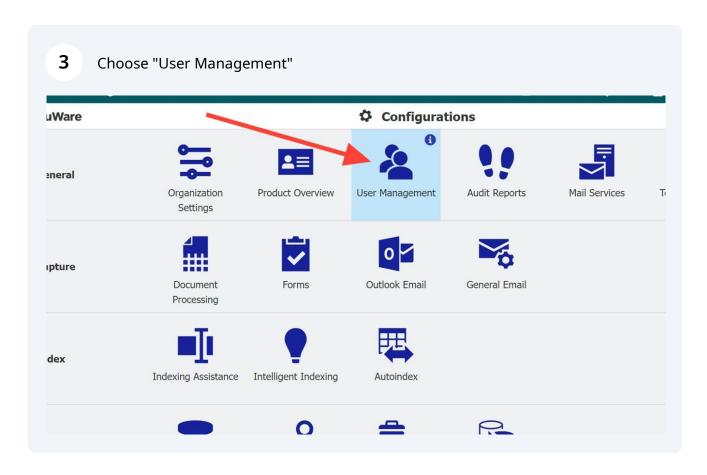

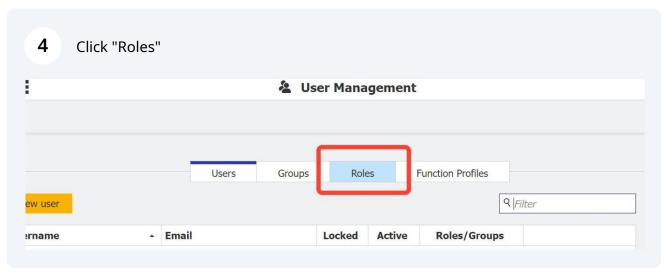

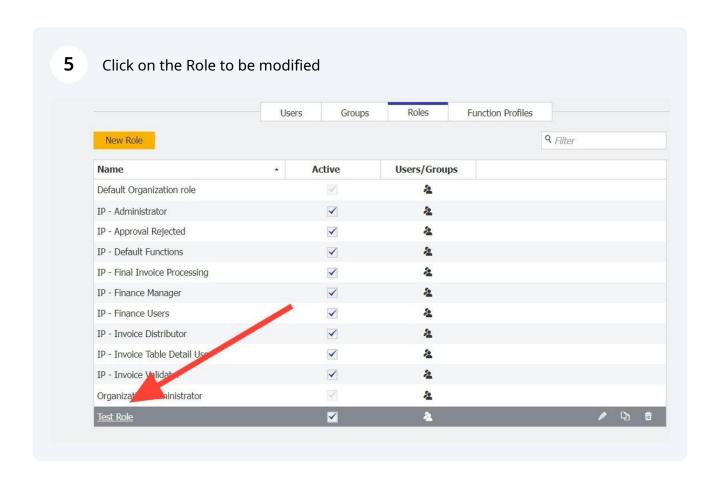

Choose this tab to specify access permissions for function profiles. Function 6 profiles deal with settings for administrators and engineers. Function profiles are created in the "Function Profiles" tab of the main "User Management" module. More detailed information on function profiles can be found in the DocuWare Knowledge Center: <a href="https://help.docuware.com/#/home/63947/2/2">https://help.docuware.com/#/home/63947/2/2</a> < Back Test Role Dialogs Function profiles File cabinet profiles Users/Groups Choose the function profiles to include in the role Q Filter Use Name Select all Default Organization profile IP - Administrator IP - Default Profile

7 To specify file cabinet access, choose "File cabinet profiles". User Management < Back Test Role File cabinet profiles Function profile Users/Groups Choose the function profiles to include in the role Q Filter Name Use Select all Default Organization profile IP - Administrator IP - Default Profile

To specify file cabinet access, choose "File cabinet profiles". Choose the access permissions for the file cabinet. More detailed information on permissions can be found in the DocuWare Knowledge Center: <a href="https://help.docuware.com/#/home/61944/2/2">https://help.docuware.com/#/home/61944/2/2</a>

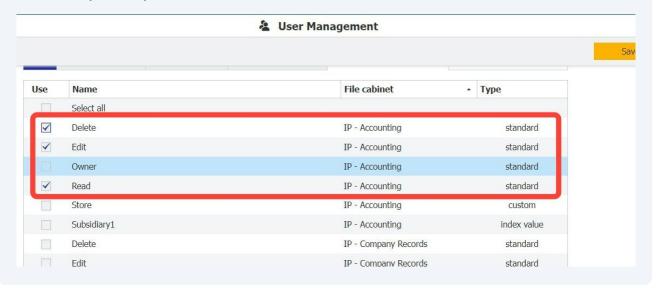

To specify file cabinet access, choose "File cabinet profiles". Choose the access 9 permissions for the file cabinet. More detailed information on permissions can be found in the DocuWare Knowledge Center: https://help.docuware.com/#/home/61944/2/2 < Back Test Role Function profiles File cabinet profiles Users/Groups Choose the file cabinet profiles to include in the role Standard Profiles Custom Profiles Index Value Profiles 9 Filter All File cabinet - Type Use Name Delete IP - Accounting standard Edit IP - Accounting standard IP - Accounting standard Owner IP - Accounting standard Read Subsidiary1 index value IP - Accounting Delete IP - Company Records standard Fdit IP - Company Records standard IP - Company Records standard Owner Read IP - Company Records standard

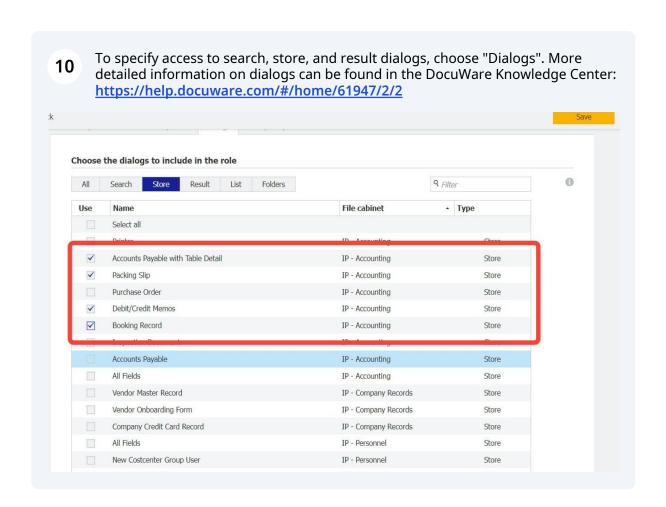

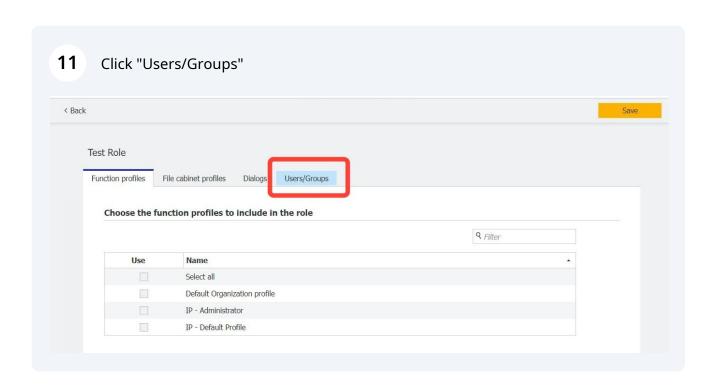

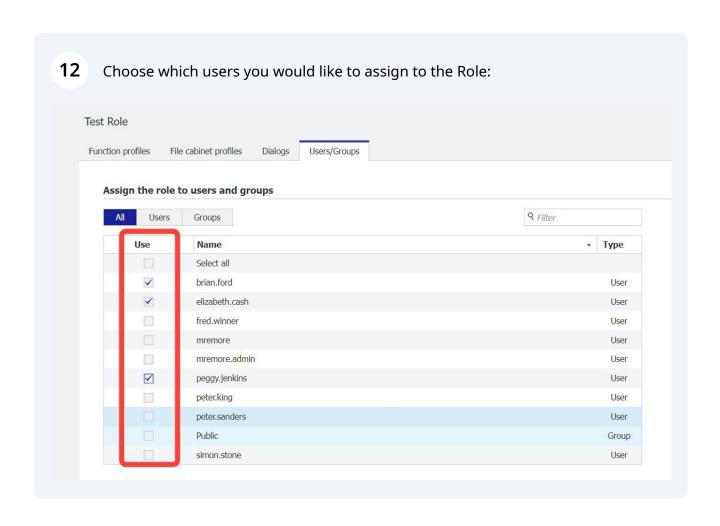

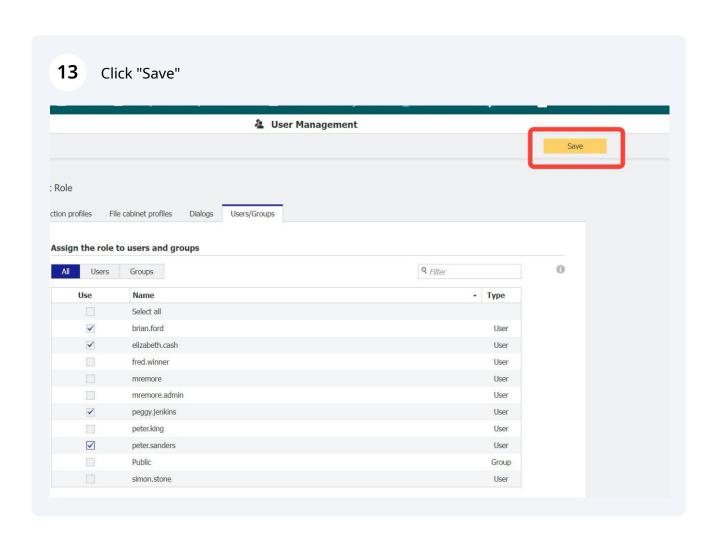

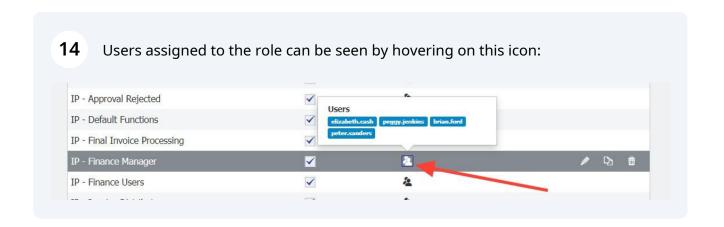